# **Tufts Clinical and Translational Science Institute**

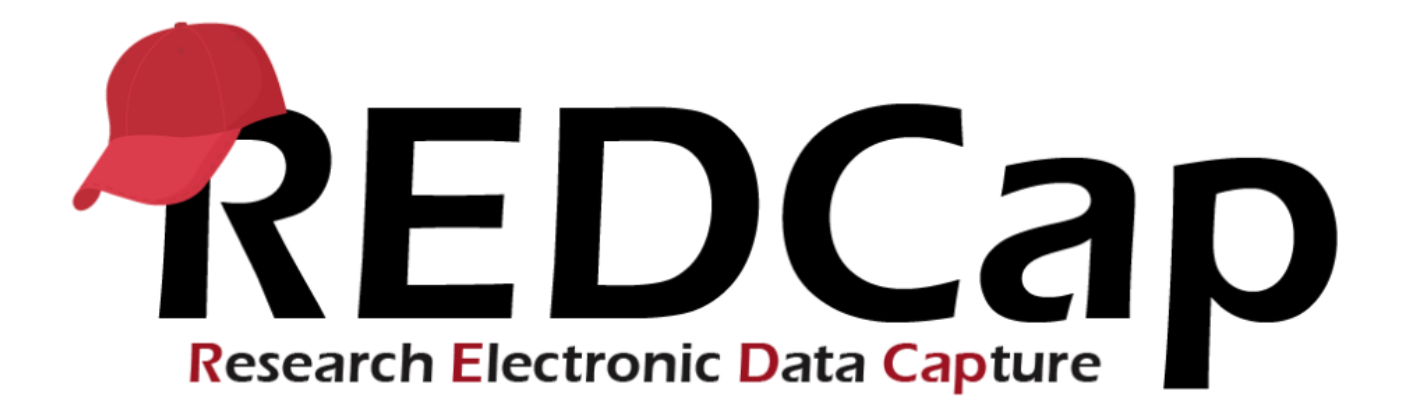

# **Version LTS 10.6**

**Upgrade Date: 2/06/2021**

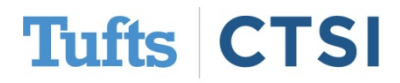

### **Overview**

Tufts CTSI recently upgraded REDCap to version 10.6. The new REDCap features are summarized below. If you have questions about these features, please email [informatics@tuftsctsi.org:](mailto:informatics@tuftsctsi.org)

- [Date Calculations](#page-2-0)
- [@PREFILL action tag](#page-10-0)
- [Import / Export Options](#page-16-0)
- **[Text Calculation / Functions](#page-3-0)**
- **[Improved Online Designer](#page-12-0)**
- […and many more!](#page-20-0)

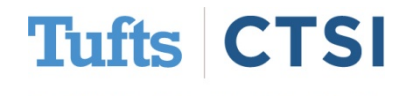

### **Date Calculations**

### <span id="page-2-0"></span>The new **@CALCDATE** action tag can be used on text

#### fields to turn them into calculated fields that return dates:

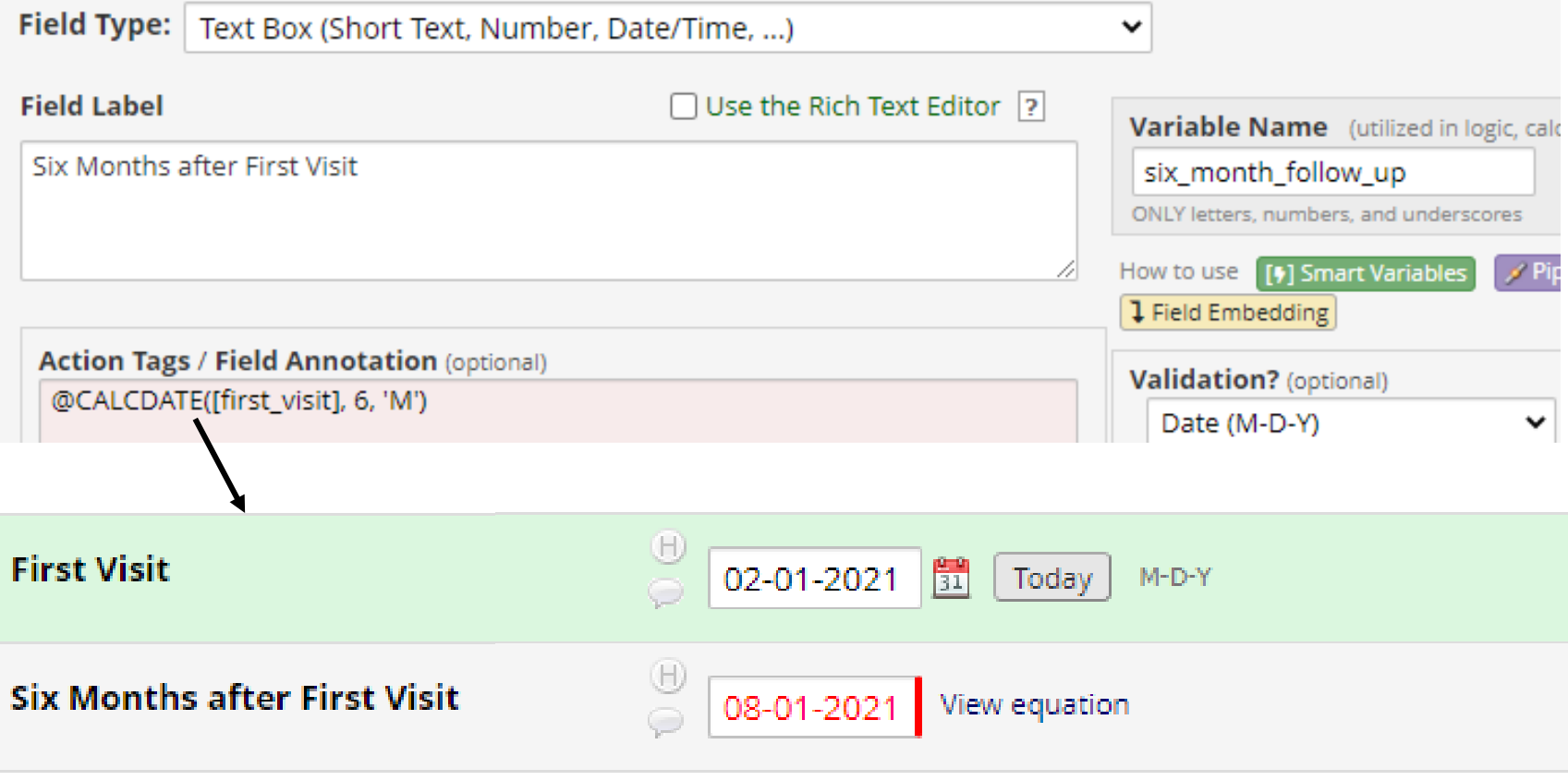

**Tufts** CTSI

### **Date Calculations**

<span id="page-3-0"></span>The format for **@CALCTEXT** is

### @CALCTEXT([variable], offset, units)

- **[variable]** is the base variable (both fields must have a validation)
- **offset** is the amount to add (use negative numbers to subtract)
- **units** is the unit to add or subtract, which can be:
	- 'y' (years)
	- 'M' (months)
	- 'd' (days)
- 'h' (hours)
- 'm' (minutes)
- 's' (seconds)

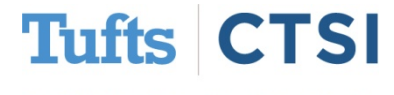

The new **@CALCTEXT** action tag can be used on text fields to get text values from calculations:

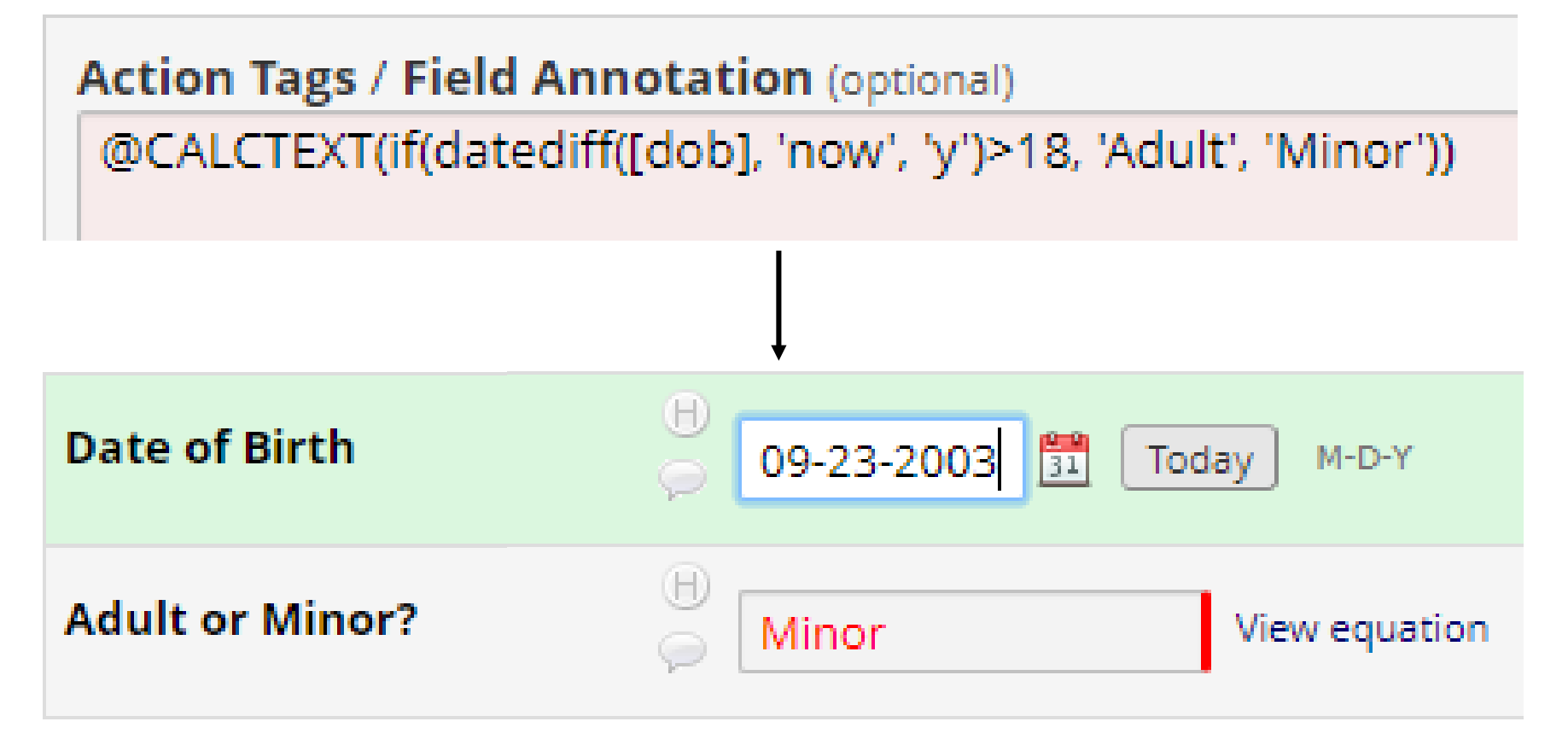

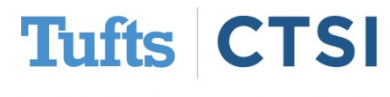

REDCap also now features several **text manipulation functions**, which can be used with **@CALCTEXT**:

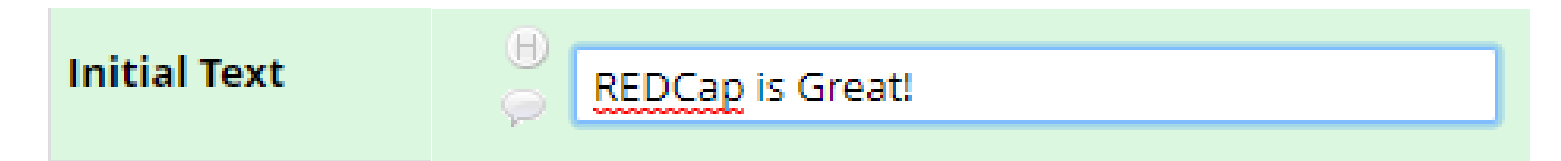

• **left(**text, number of characters**)** - Returns the leftmost characters

**Action Tags / Field Annotation** @CALCTEXT(left([text], 6))

**Leftmost six characters:** 

**REDCap** 

• **right(**text, number of characters**)** - Returns the rightmost characters

**Action Tags / Field Annotation** @CALCTEXT(right([text], 6))

**Rightmost six characters:** 

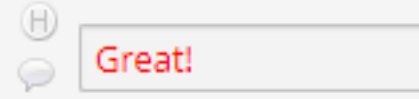

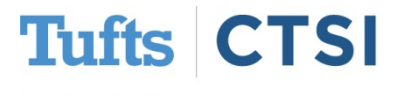

• **length(**text**)** - Returns the number of characters

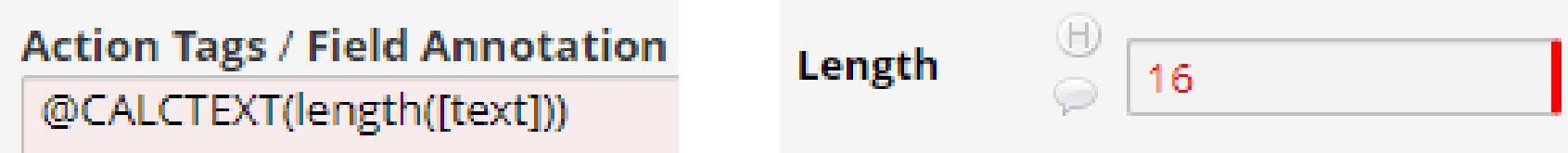

• **find(**needle, haystack**)** - Finds one text value within another

**Action Tags / Field Annotation (optional)** @CALCTEXT(find([search], [text]))

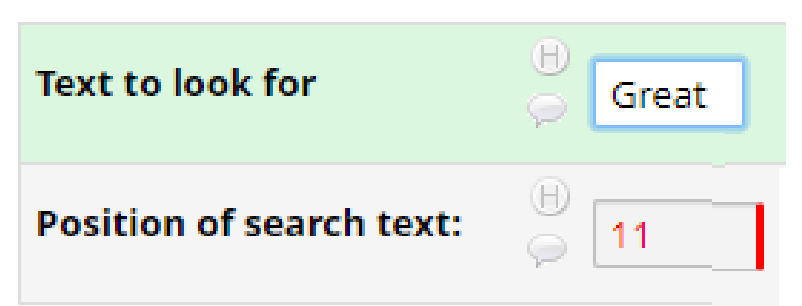

find() is **not case sensitive**, and returns **blank** if the value is not found

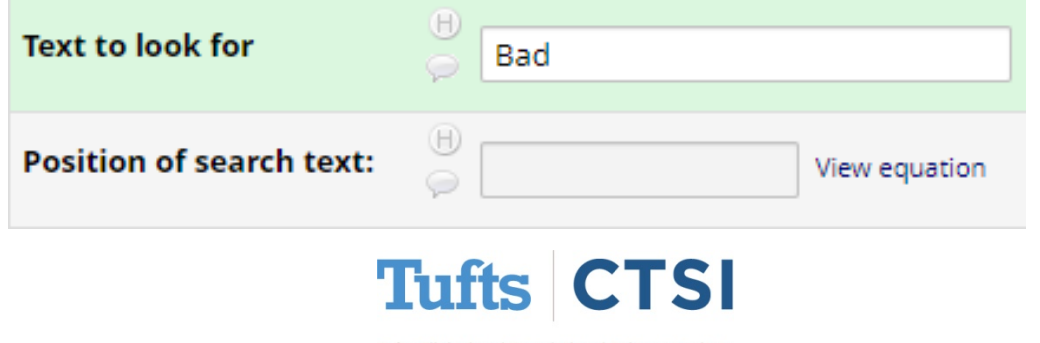

• **mid(**text, start position, number of characters**)** - Returns a number of characters from a text string starting at the position you specify

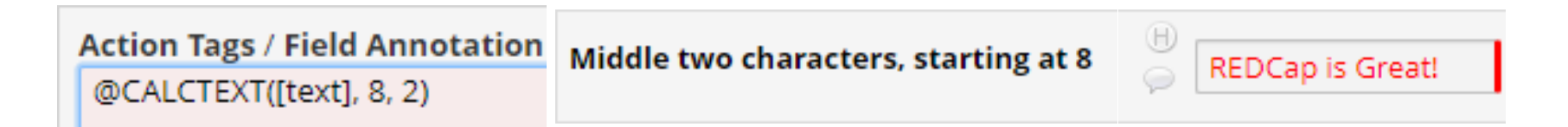

• **concat (**text,text,...**)** *– Combines* the text from multiple strings:

**Action Tags / Field Annotation (optional)** @CALCTEXT(concat([text], [add\_text]))

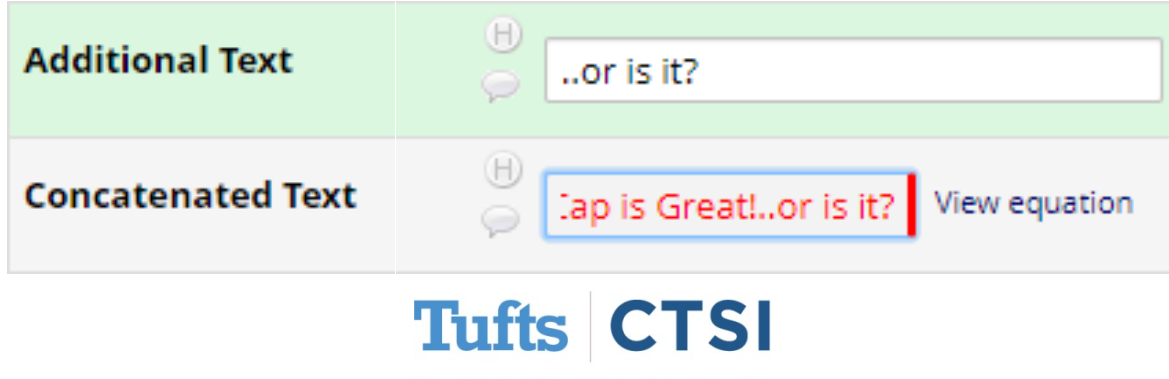

• **upper(**text**)** and **lower(**text**)** – Converts text to upper/lowercase:

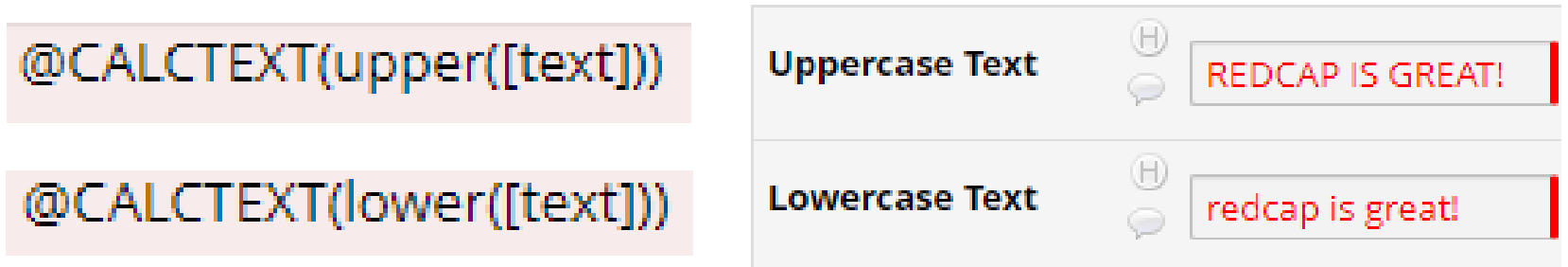

• **trim(**text**)** – Removes spaces from around text:

**Action Tags / Field Annotation (optional)** @CALCTEXT(trim([untrimmed]))

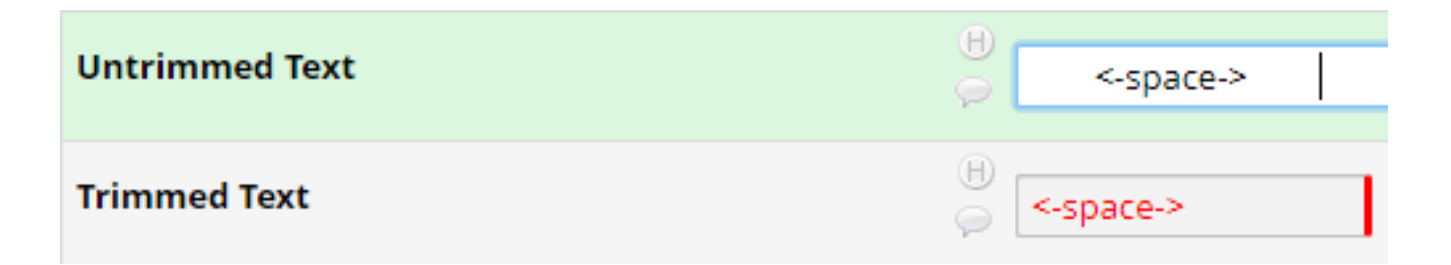

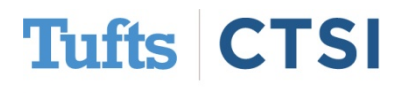

Try using the functions in combination with each other!

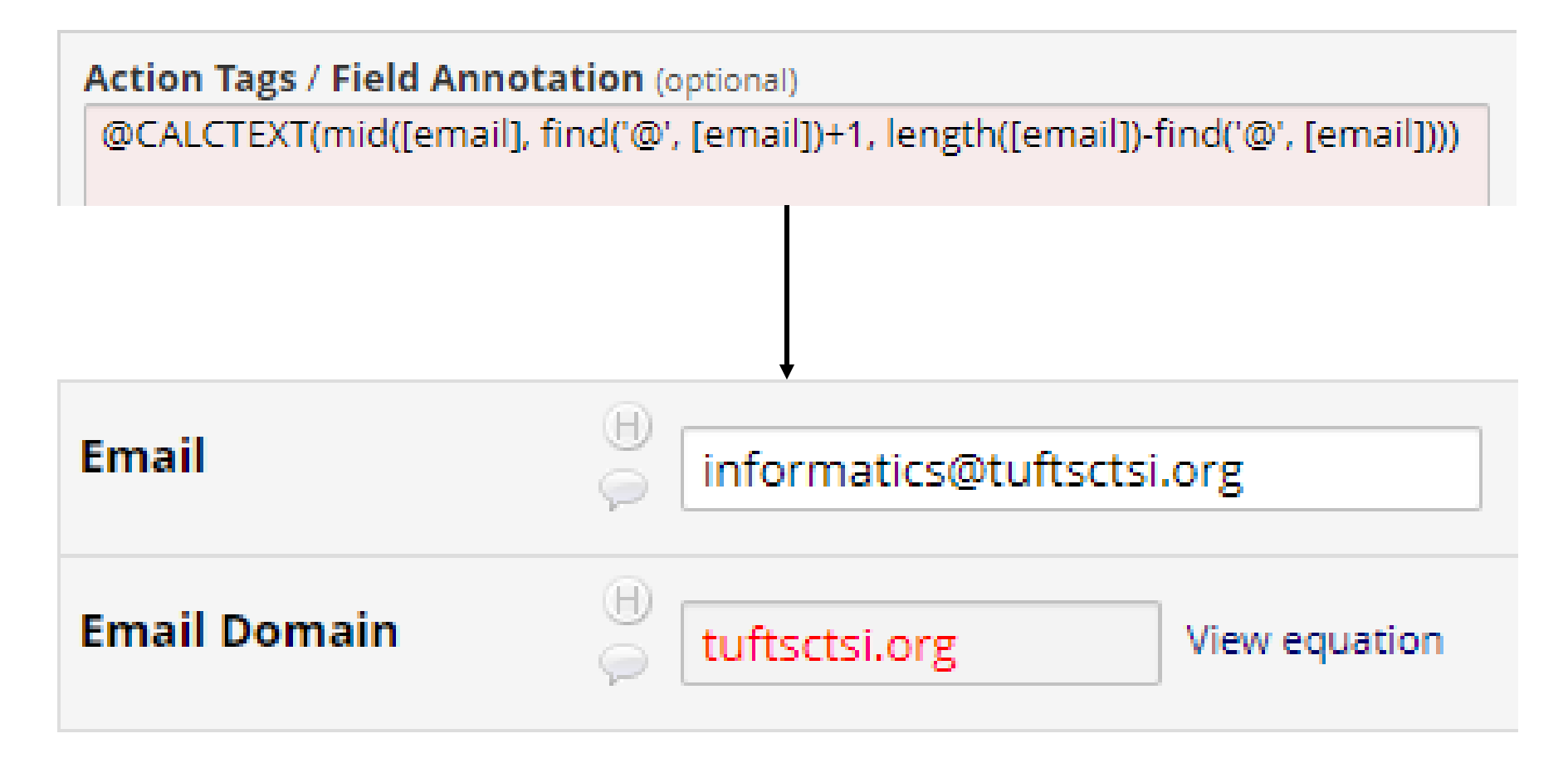

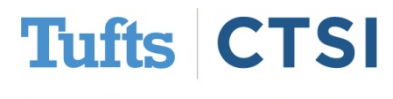

### **@PREFILL Action Tag**

### <span id="page-10-0"></span>The **@PREFILL** action tag allows you to set a field to a certain value every time the page loads:

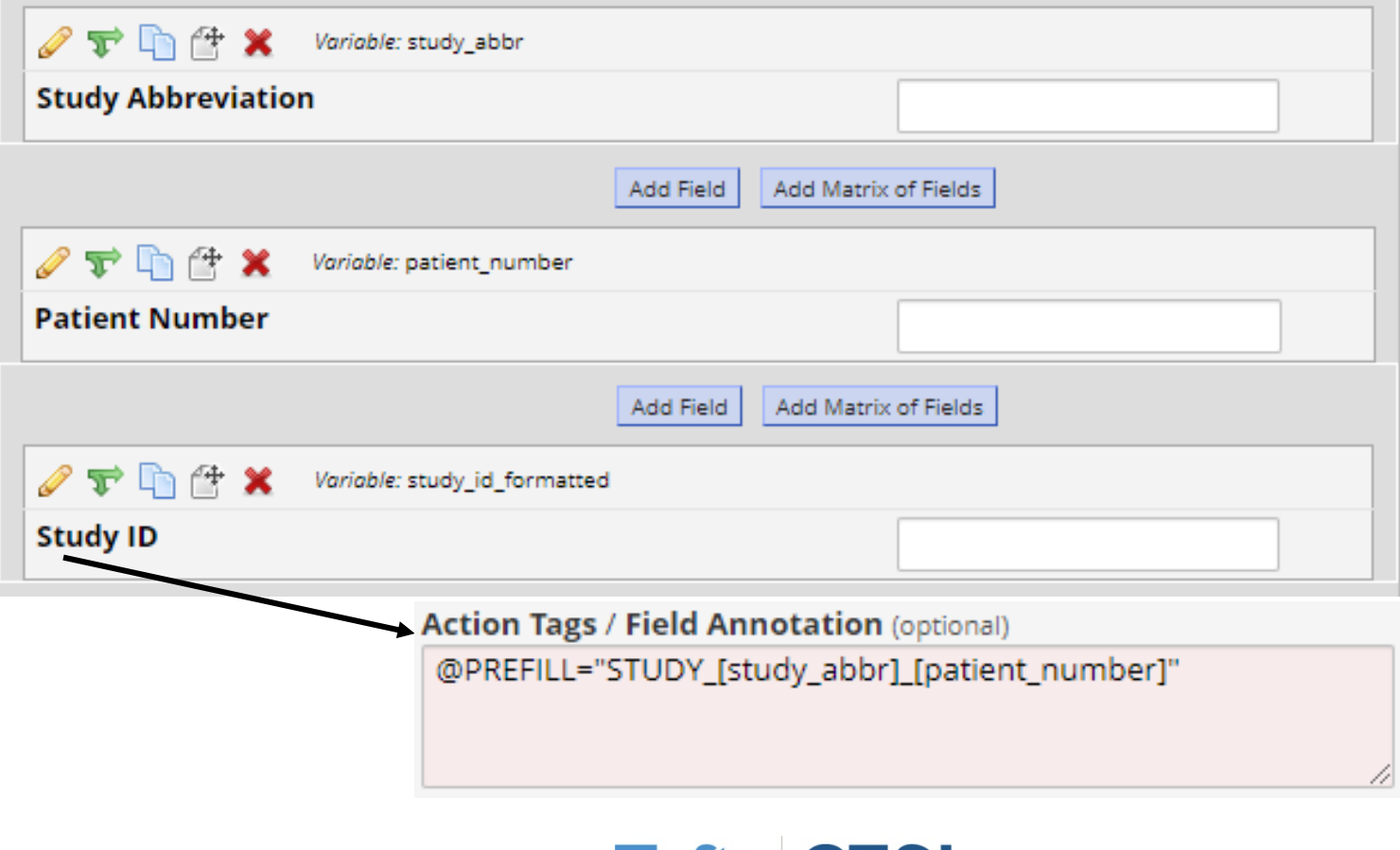

Tufts Clinical and Translational Science Institute

TSI

Tufts C

### **@PREFILL Action Tag**

This effectively makes the field read-only, and can be used to combine fields into a single variable:

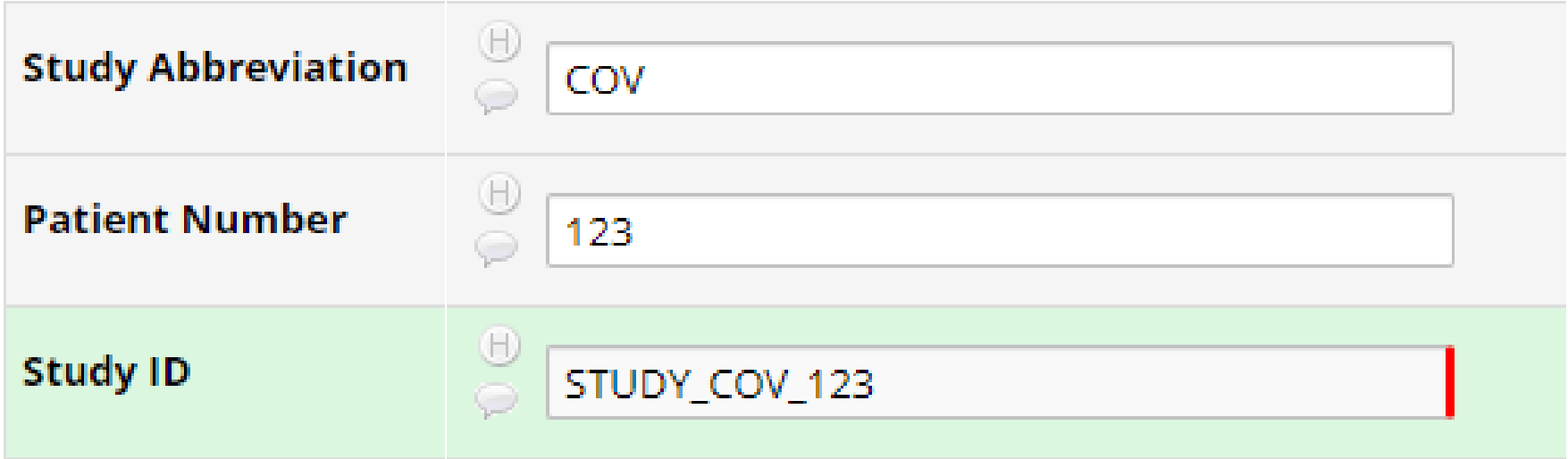

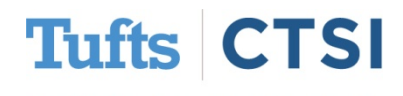

### <span id="page-12-0"></span>You can now select multiple fields together to move, copy or delete them:

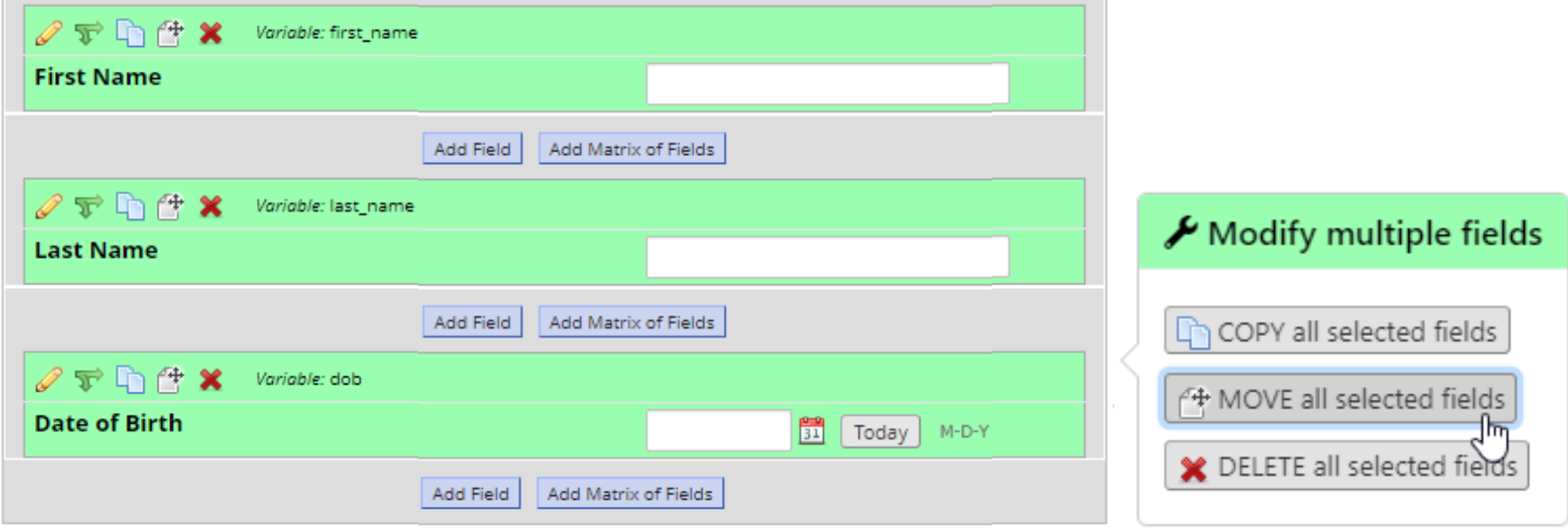

To select multiple fields, simply hold down Ctrl or Shift on Windows, or Cmd on MAC when you click on them!

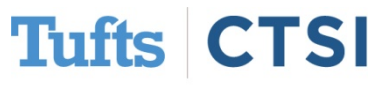

There is a new logic editor when setting up calculated fields, branching logic, and other equations:

#### **Edit Field**

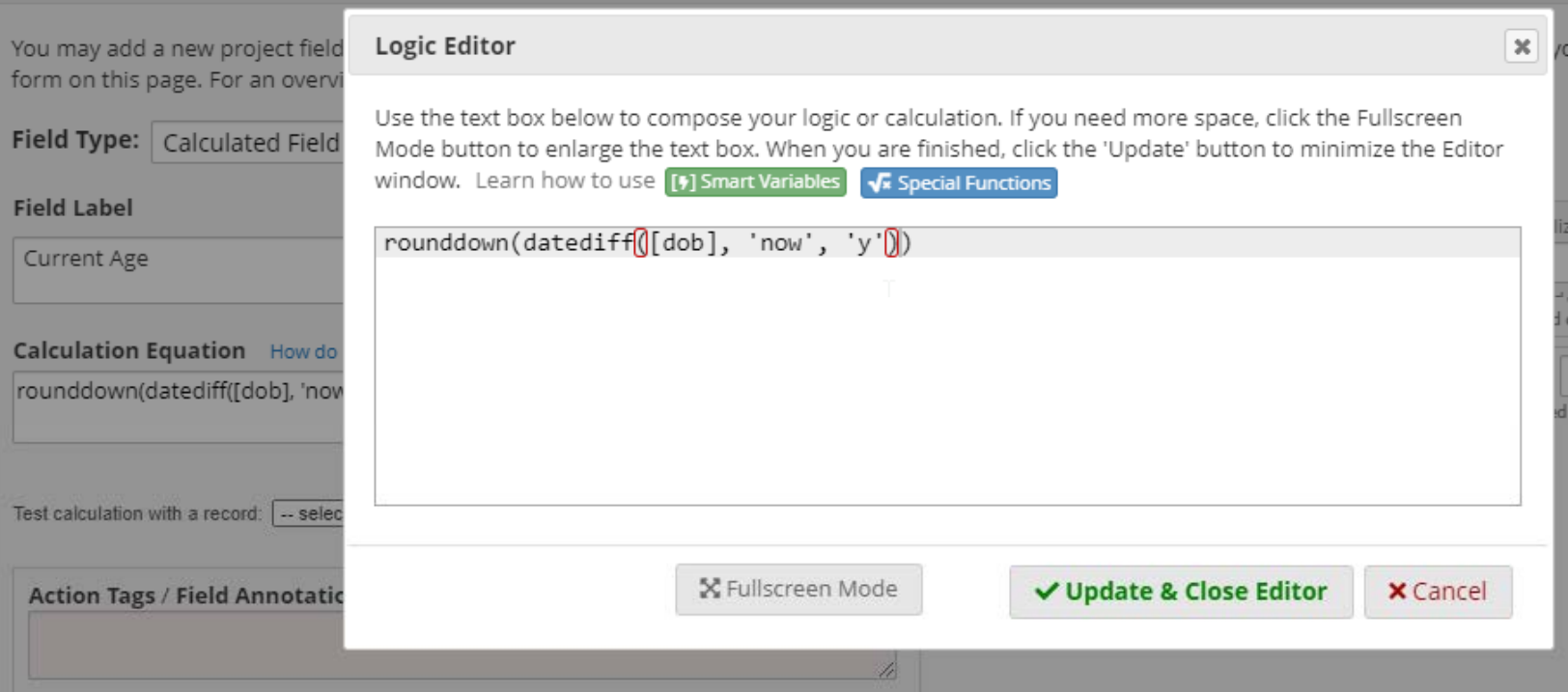

### It features **parentheses matching** and **autocomplete**!

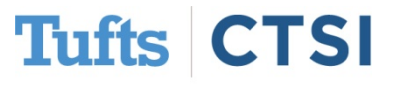

### Field Embedding can now be used on descriptive fields:

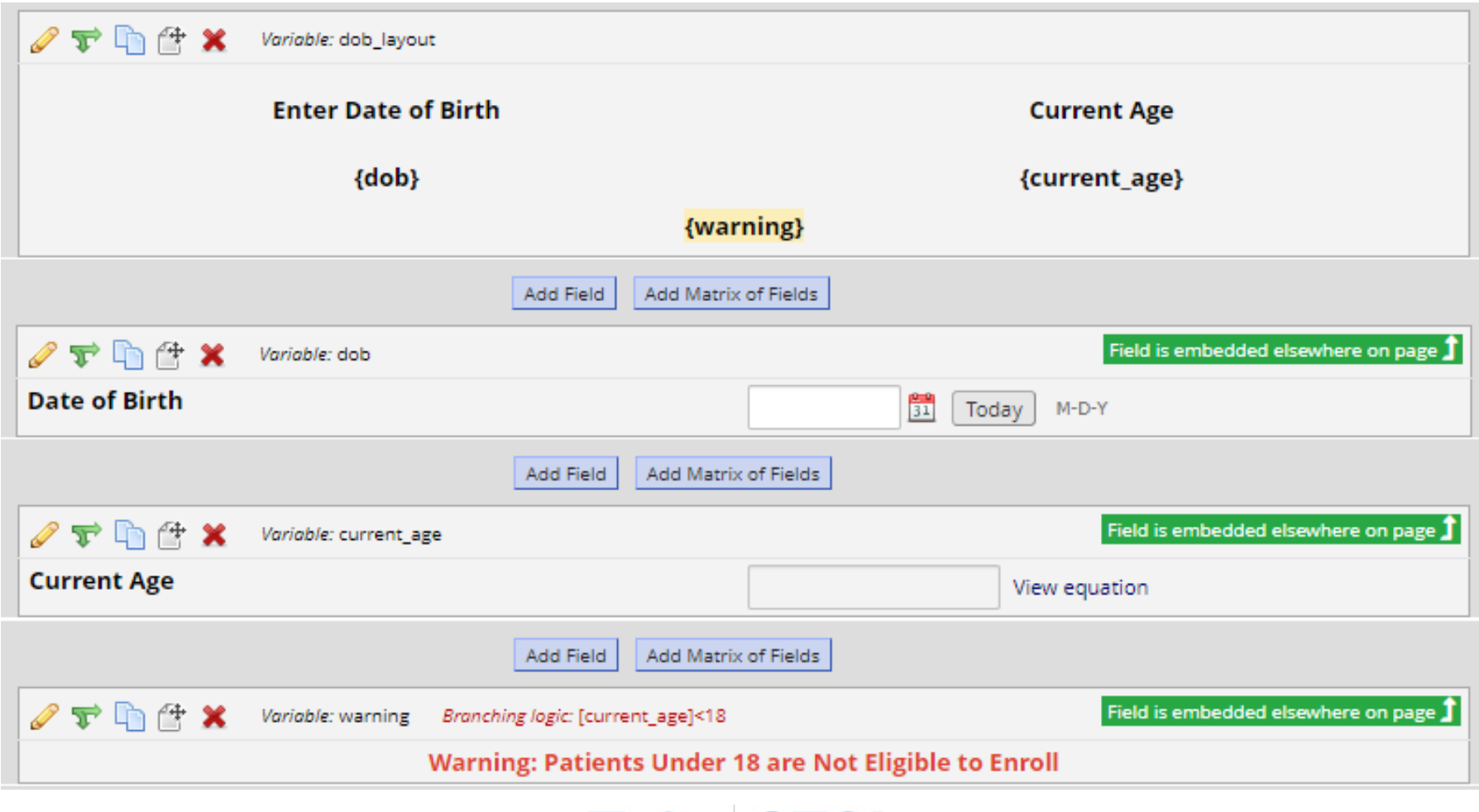

**Tufts C** TSI

Which allows you to add text that appears conditionally to complex layouts by using branching logic:

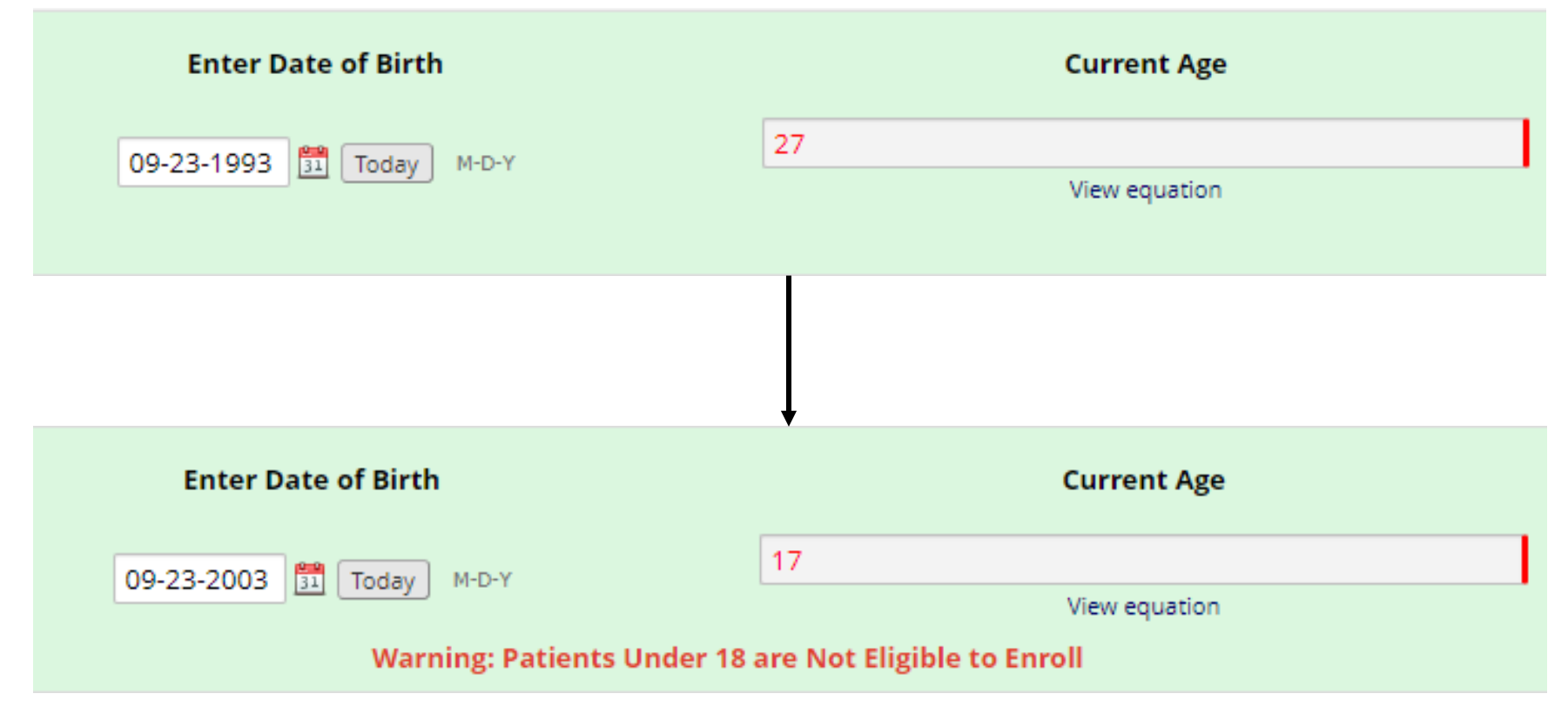

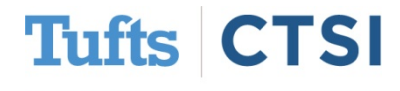

<span id="page-16-0"></span>Several areas of REDCap now allow you to import and export their settings using .csv (Excel) files. These include **Automated Survey Invitations**:

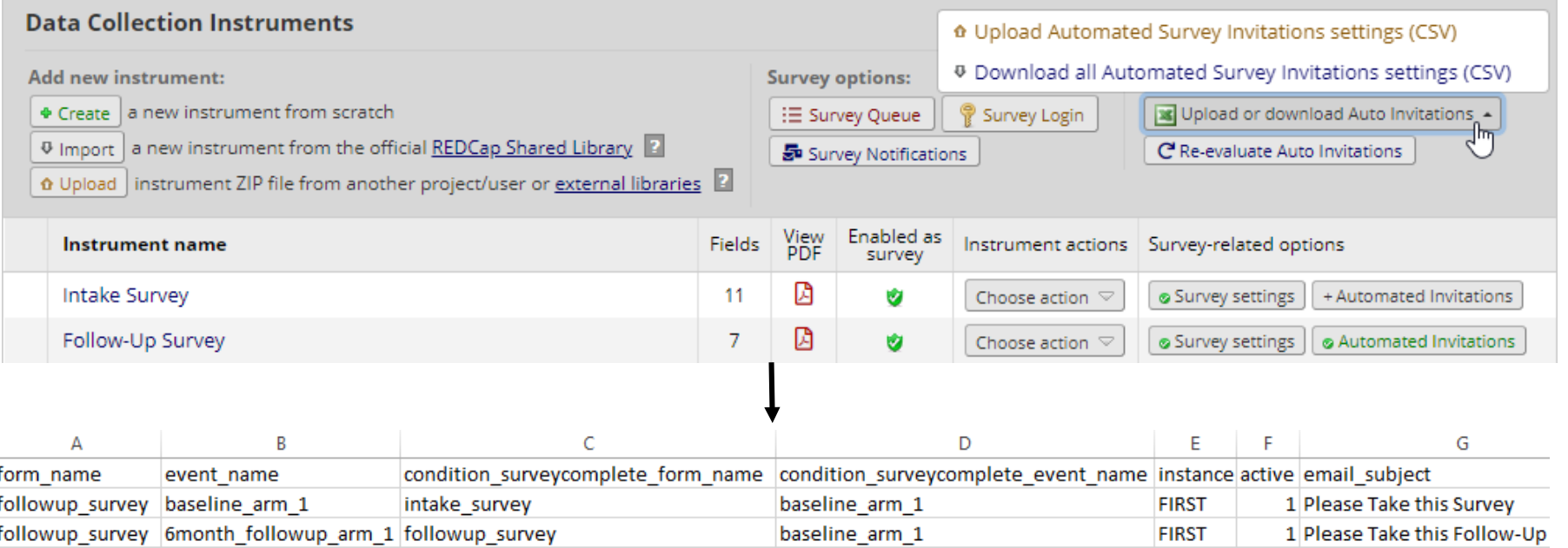

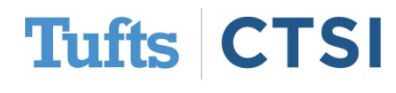

### **Data Access Groups** (DAG's) – groups and assignments:

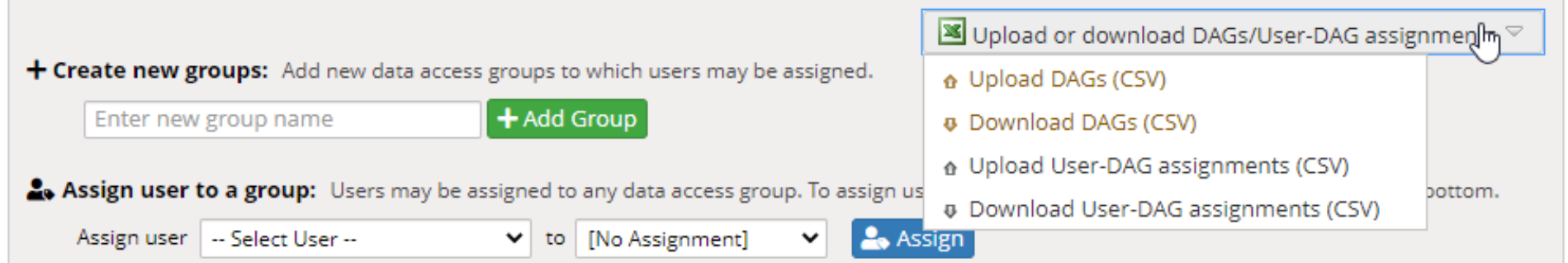

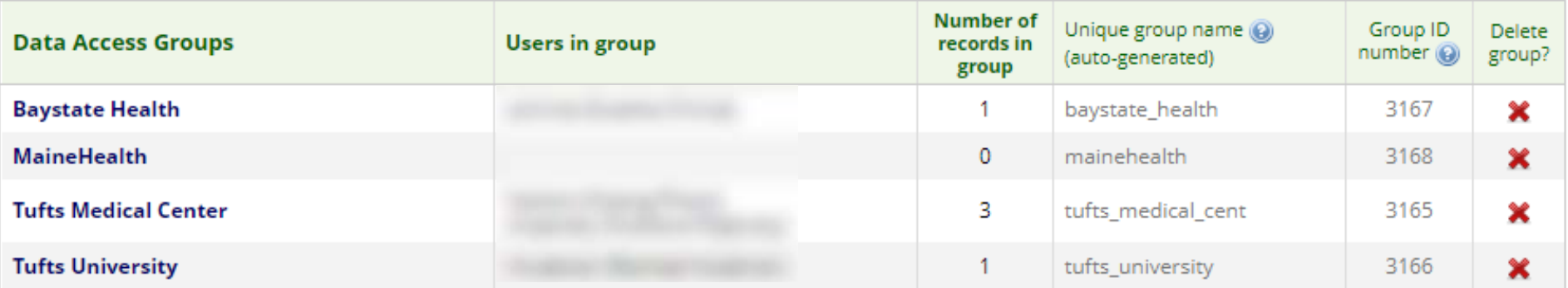

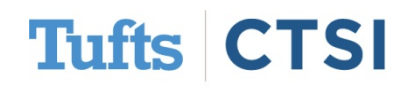

This can be used to make user management easier when you have a large number of users in several DAG's:

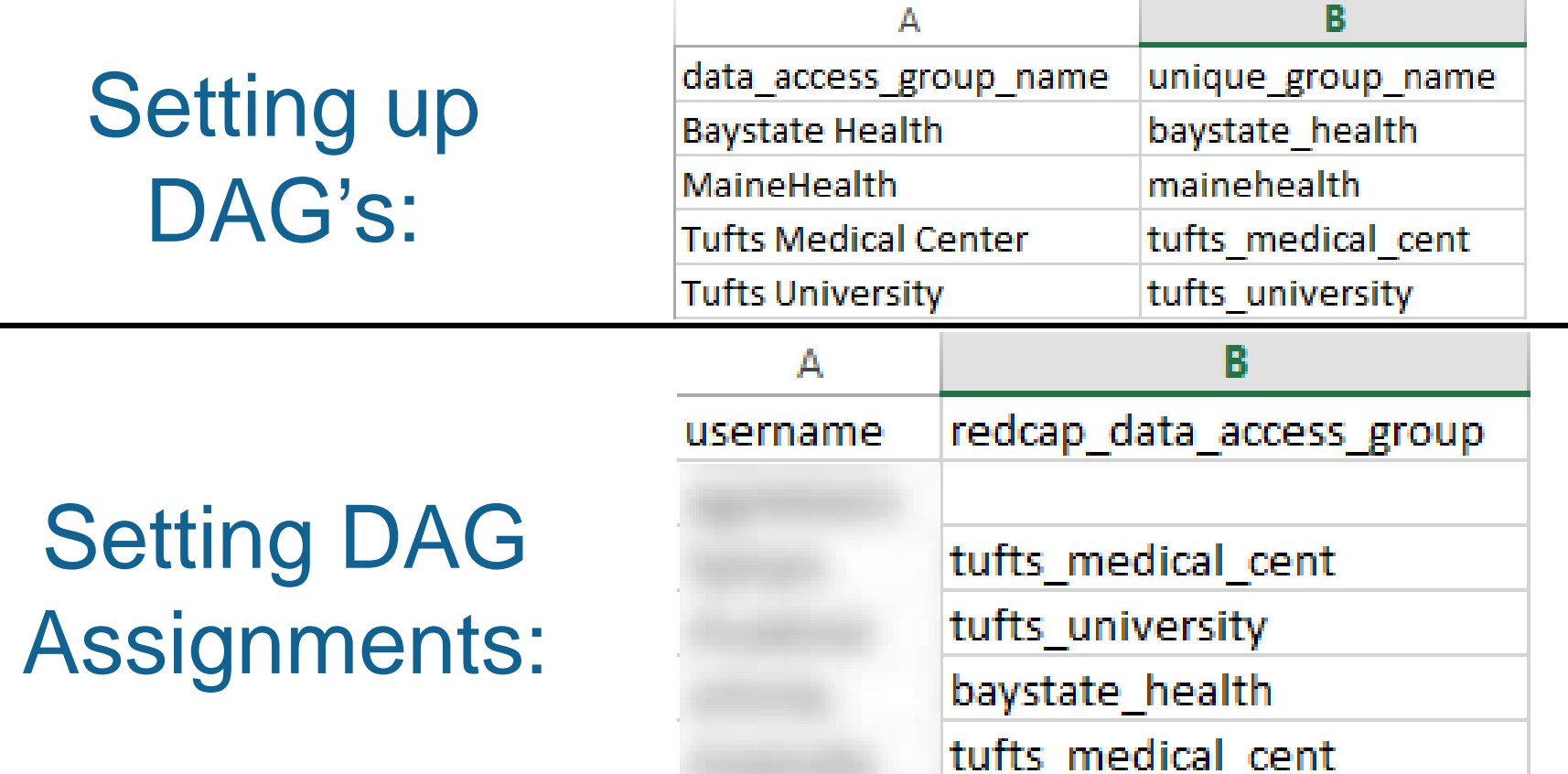

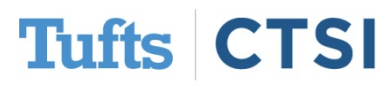

### And **Data Quality Rules**:

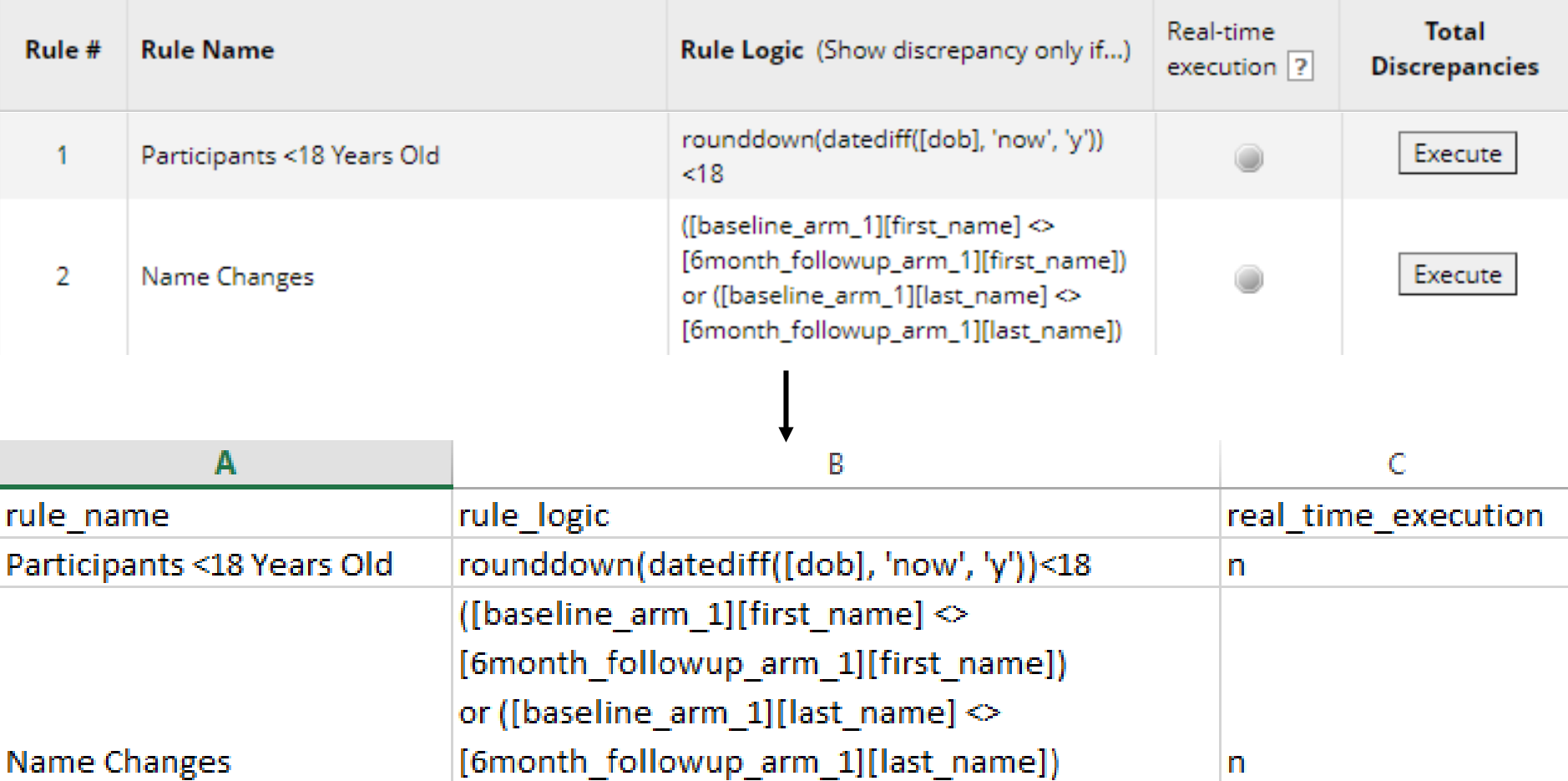

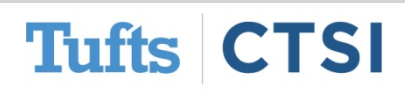

### **…And Many More Features!**

- <span id="page-20-0"></span>• Auto-numbering of repeating instances in data imports
- Ability to save the PDF of a completed survey to a File Upload field
- File Upload and Signature fields may now be used in piping.
- Piping now works in the "src" attribute of HTML image tags
- "Re-evaluate Auto Invitations" and "Re-evaluate Alerts" buttons
- Setting to "Keep the Survey Queue hidden from participants?"
- New options to filter and export logs by specific date ranges
- Descriptive fields can now be embedded with field embedding
- New notification options in the Data Resolution Workflow

To see the full release notes, please look at our website at [tuftsctsi.org/research-services/informatics/redcap-research-electronic-data-capture/](https://www.tuftsctsi.org/research-services/informatics/redcap-research-electronic-data-capture/)

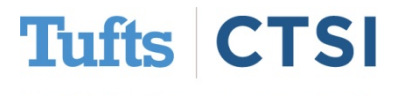

### **Request a REDCap Account**

To request a REDCap user account or receive other REDCap support, please follow the Request Services link located on our website at [www.tuftsctsi.org](http://www.tuftsctsi.org/) and we will contact you within 48 hours.

Thank you!

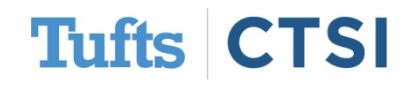